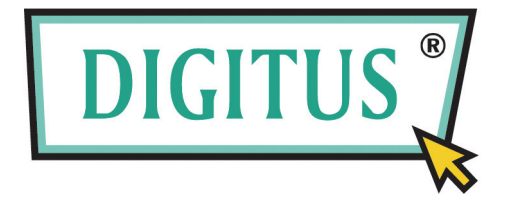

# **2-Port USB/HDMI-Kabel KVM-Switch**

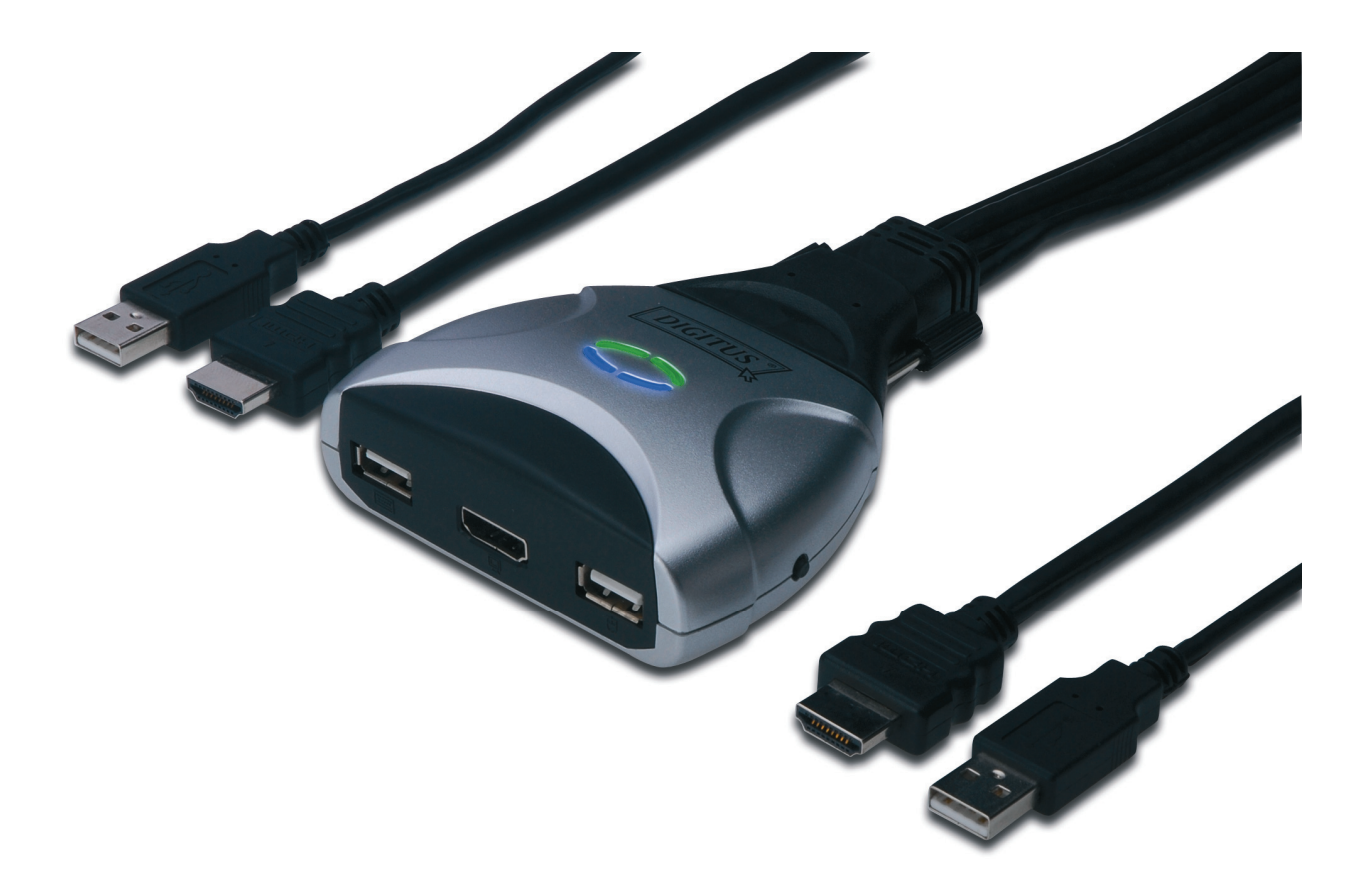

# **Bedienungsanleitung**

**DS-11900**

**Version 1.0** 

# **Inhalt**

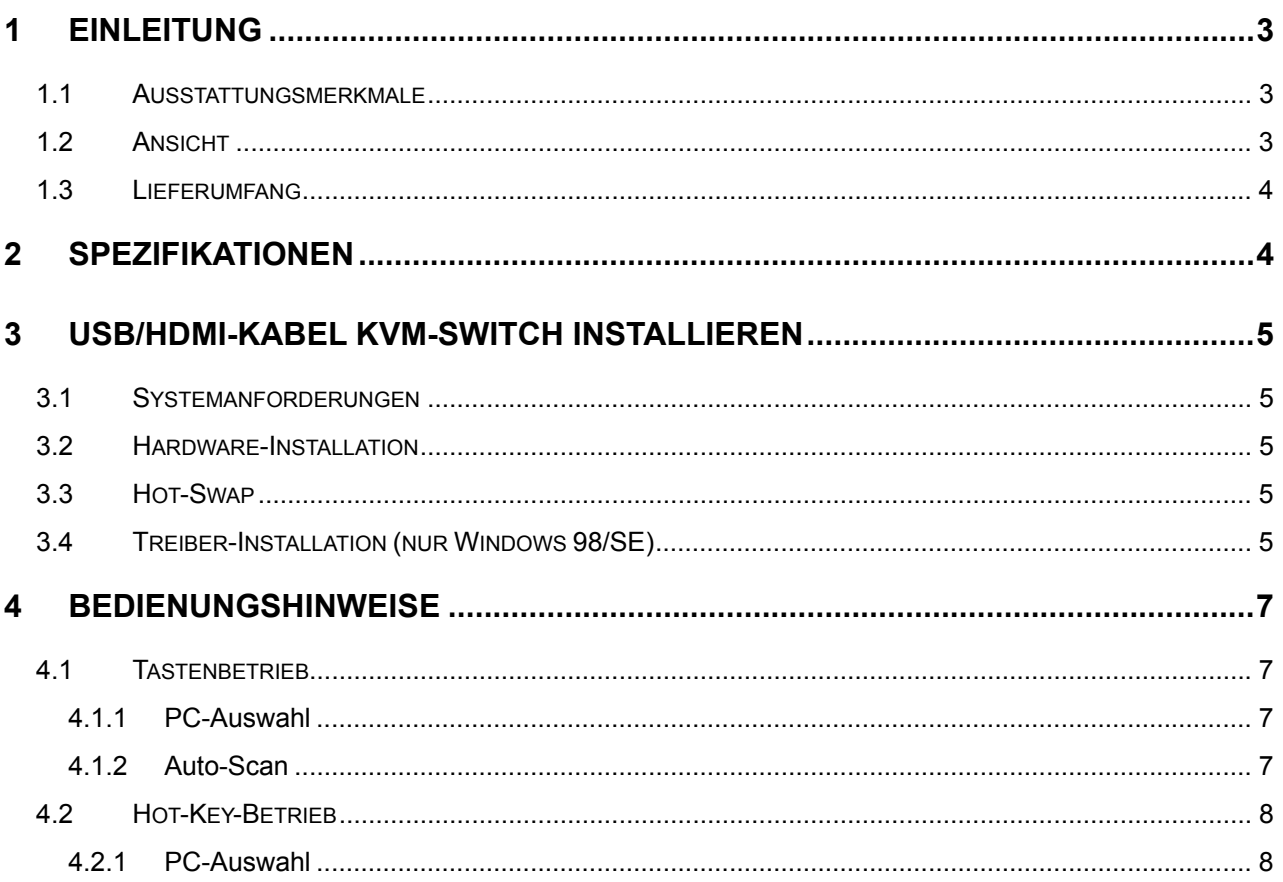

# **1 Einleitung**

Vielen Dank, dass Sie sich für diesen **2-Port USB/HDMI-Kabel KVM-Switch** entschieden haben, der HDMI-Displaytechnologie zur Benutzung mit digitalen HD-Monitoren und HDTVs einsetzt. Mit integriertem digitalen Audio, ermöglichen KVM-Switches den Benutzer ebenfalls HD-Sound. Sie sind nun im Besitz eines hochwertigen, haltbaren Systems, das Ihnen die Steuerung von zwei Computern von einer Konsole (USB-Maus, Tastatur und Monitor) ermöglicht.

## **1.1 Ausstattungsmerkmale**

- 1. Steuert 2 Computer über USB-Port von einer einzelnen Konsole (Tastatur/Maus)
- 2. Unterstützt Windows 98SE/ME/2000/XP/Vista/7/2003, Mac, Linux
- 3. Entspricht HDMI High Speed (1.3a)
- 4. Unterstützt Hot-Swap; alle am KVM angeschlossenen Geräte können jederzeit hinzugefügt oder abgetrennt werden, ohne das System herunterzufahren
- 5. Unterstützt USB-Tastatur Hot-Key Switch (für Microsoft Windows) und Drucktasten für leichte Bedienung
- 6. Unterstützt Auto-Scan zur Umschaltung des Videos zwischen beiden Computern
- 7. Unterstützt LED-Display für PC und Audiostatus-Überwachung
- 8. Unterstützt max. Auflösung 1920x1200 bei 60 Hz
- 9. Unterstützt Plug and Play
- 10. Versorgung über USB-Port

# **1.2 Ansicht**

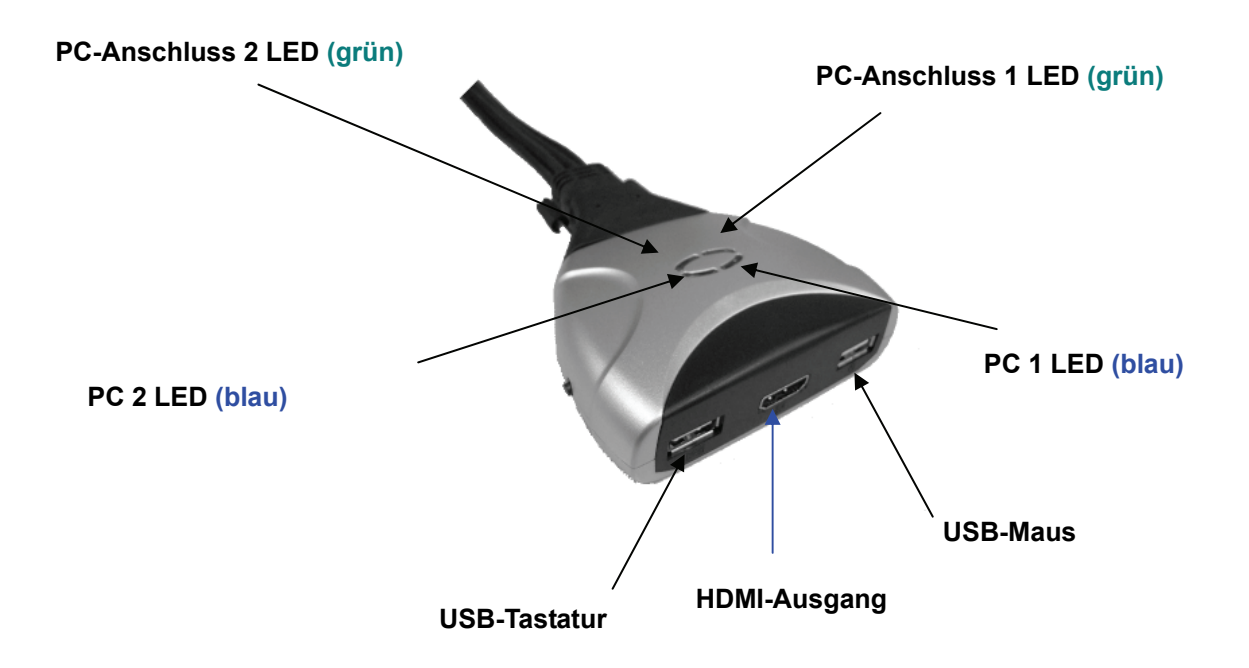

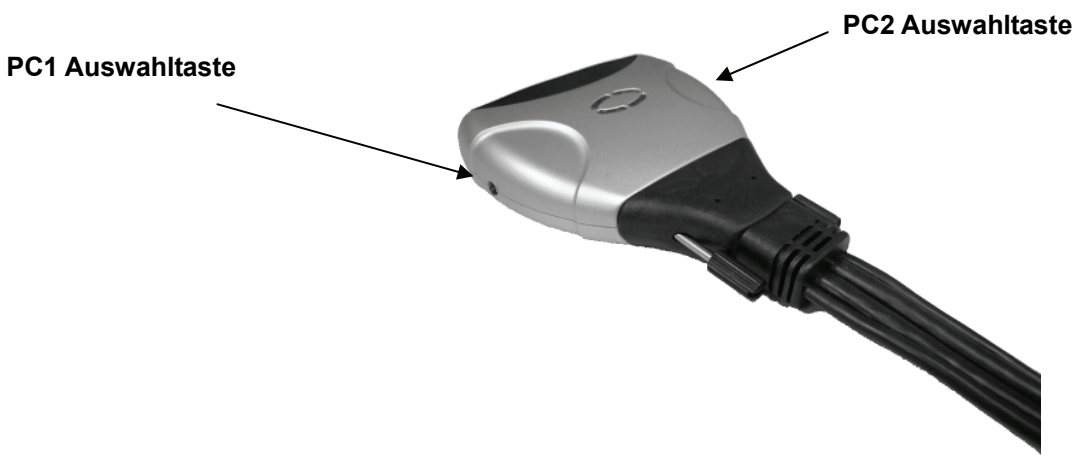

- **Aktive PC LED-Anzeige: BLAUE LED** zeigt an, dass der 2-Port USB/HDMI-Kabel KVM-Switch auf den entsprechenden PC eingestellt ist.
- **PC-Anschluss LED-Anzeige: GRÜNE LED** zeigt den Status der PC-Verbindung an

#### **1.3 Lieferumfang**

- 1. Ein **2-Port USB/HDMI-Kabel KVM-Switch**.
- 2. Bedienungsanleitung

# **2 Spezifikationen**

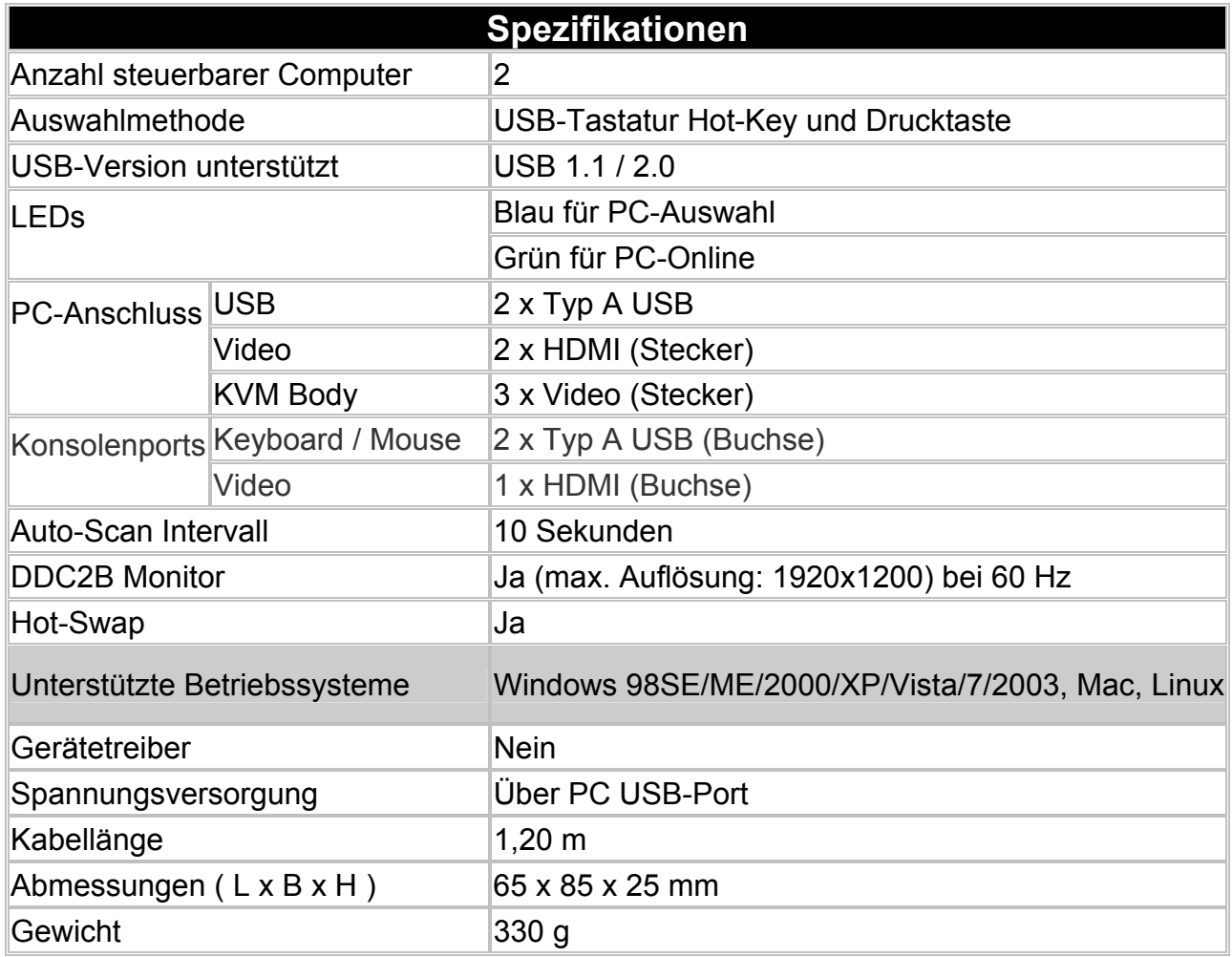

# **3 USB/HDMI-Kabel KVM-Switch installieren**

#### **3.1 Systemanforderungen**

- 1. PC mit USB-Port und 1 HDMI-Port
- 2. Grafikkarte zur Unterstützung des Audioausgangs über HDMI-Port (empfohlen für Audiounterstützung)
- 3. Windows 98 oder später, Mac OS 8/9/OS X, Linux Kernel 2.3 oder später
- 4. USB-Tastatur und Maus
- 5. Monitor mit HDMI-Port
- 6. Monitor hat Lautsprecher oder Audioausgang (empfohlen für Audiounterstützung)

#### **3.2 Hardware-Installation**

- 1. Schalten Sie die Computer aus.
- 2. Schließen Sie USB-Tastatur, USB-Maus und Monitor an den entsprechenden Anschlüssen des KVM-Switch an.
- 3. Schließen Sie die KVM-Kabel an den HDMI-, USB-Ports Ihres Computers an.
- 4. Schalten Sie die Computer ein.

## **Bitte beachten Sie: Unterstützt der Monitor nicht die maximale Auflösung, die er mit dem KVM-Switch haben sollte, so starten Sie die Computer bitte erneut.**

#### **3.3 Hot-Swap**

Der 2-Port USB/HDMI-Kabel KVM-Switch unterstützt die Hot-Swap-Technologie. Alle Komponenten können angeschlossen oder abgetrennt werden, ohne den PC herunterzufahren.

#### **3.4 Treiber-Installation (nur Windows 98/SE)**

Nach dem Anschluss des 2-Port USB/HDMI-Kabel KVM-Switch an Ihrem PC erkennt Win 98 automatisch das Gerät und fordert Sie zur Installation des Treibers auf. Installieren Sie den 2-Port USB-Kabel KVM-Switch entsprechend der nachstehenden Schritte A-G. Halten Sie Ihre Windows 98 CD bereit.

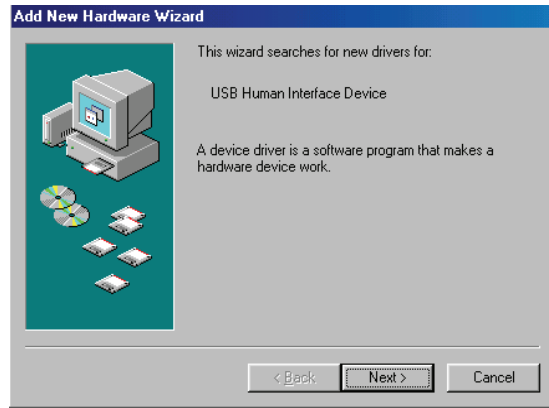

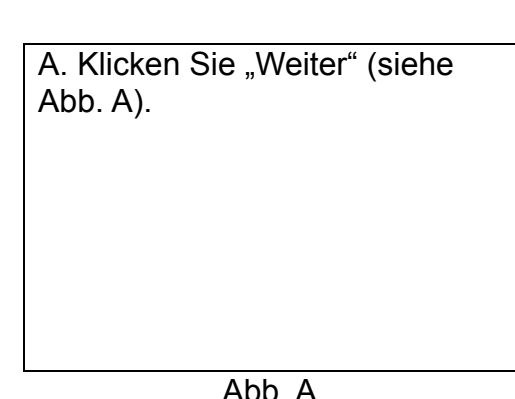

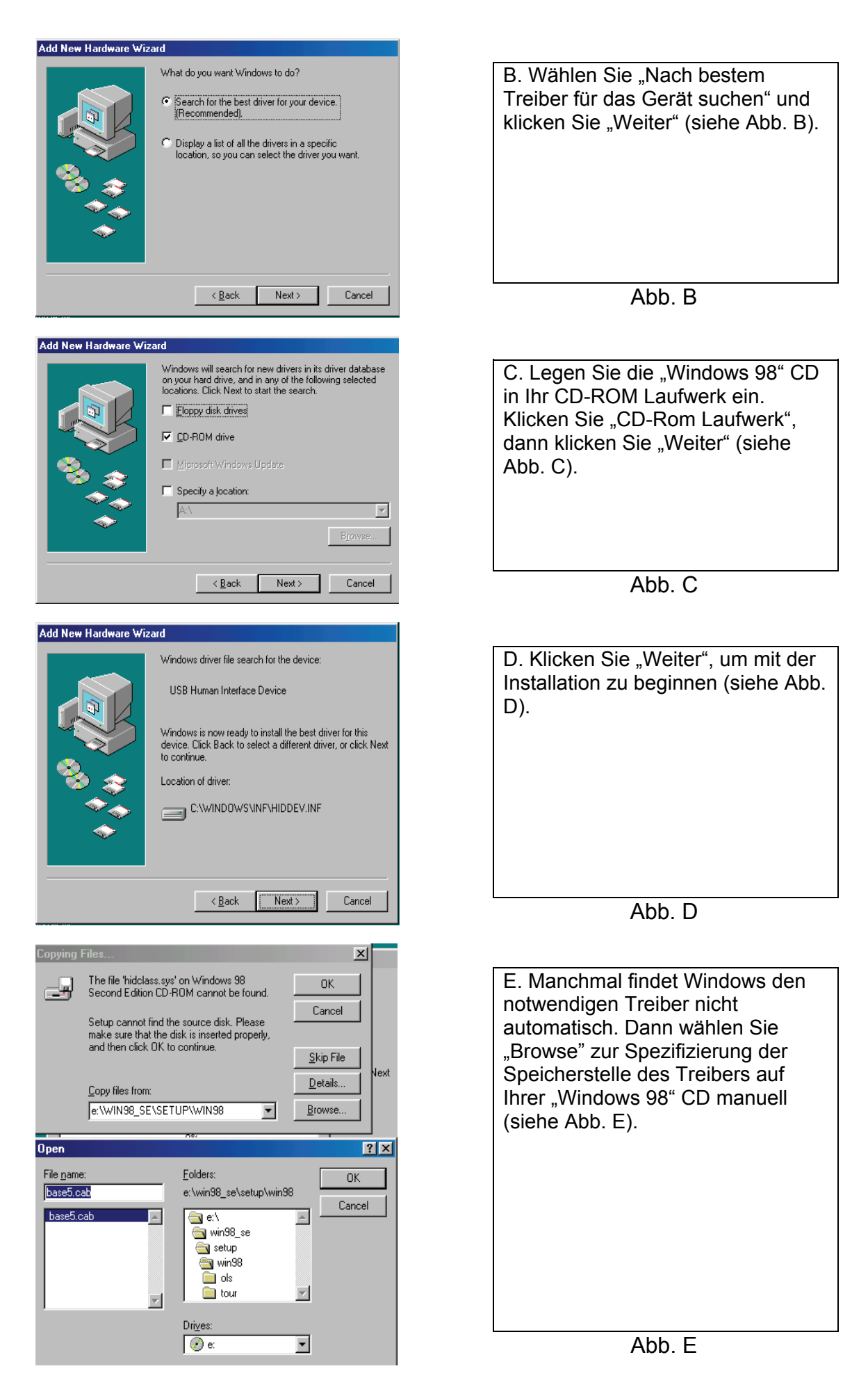

\* Der Treiber kann sich in einem anderen Verzeichnis als oben dargestellt befinden.

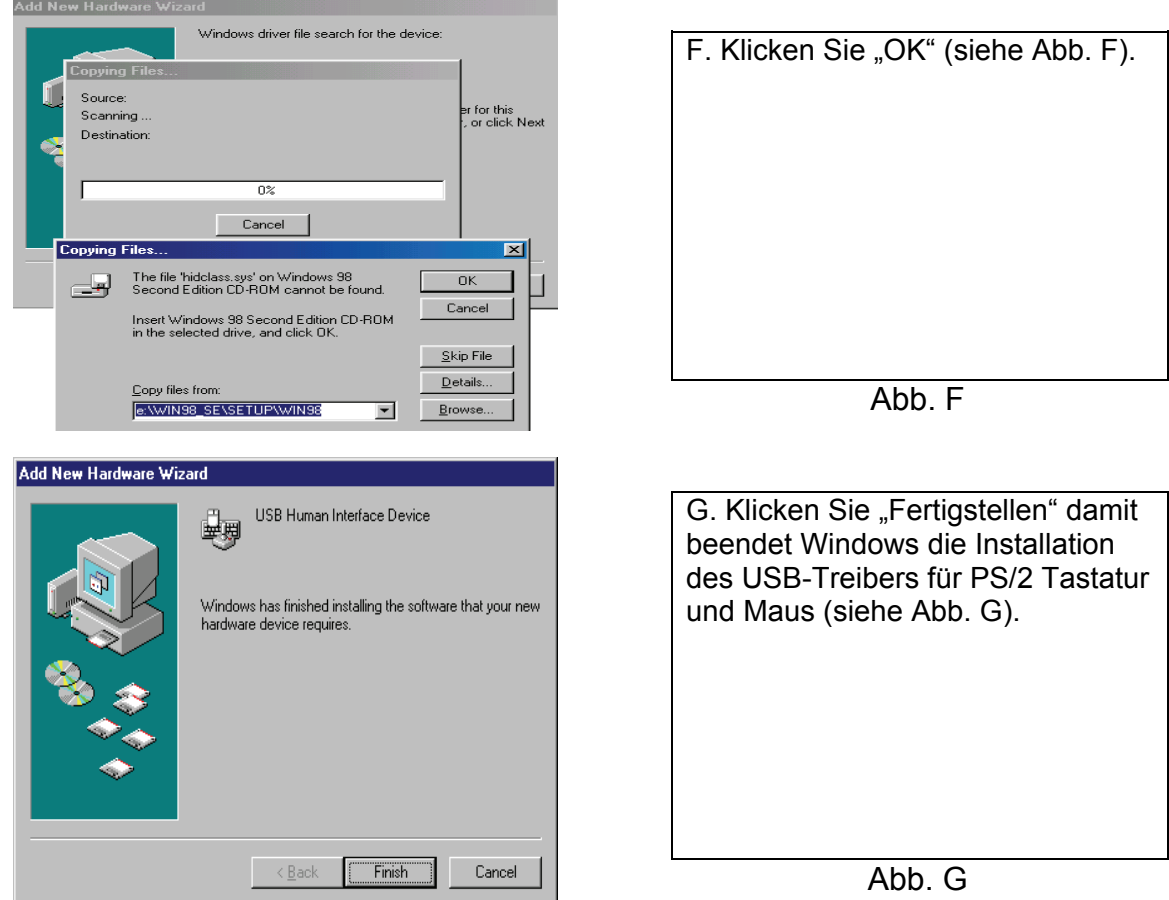

# **4 Bedienungshinweise**

Der 2-Port USB/HDMI-Kabel KVM-Switch kann Tastatur, Video und Maus mit Tastendruck oder Hot-Key umschalten.

### **4.1 Tastenbetrieb**

#### **4.1.1 PC-Auswahl**

Sie können Computer (Tastatur, Maus und Videoeingänge) direkt durch Tastendruck umschalten.

#### **4.1.2 Auto-Scan**

#### **Auto-Scan starten**

Halten Sie die Taste für länger als 3 Sekunden gedrückt, um das System in Auto-Scanmodus zu schalten. Das Auto-Scan-Intervall beträgt 10 Sekunden.

#### **Auto-Scan beenden**

Drücken Sie im Auto-Scanmodus eine beliebige Taste, um diesen Modus zu beenden.

#### **4.2 Hot-Key-Betrieb**

Bei Benutzung der Hot-Key-Sequenzen müssen die Tasten innerhalb von 6 Sekunden gedrückt werden, anderenfalls wird die Aktion des Hot-Key beendet. Hot-Key-Betrieb wird nur unter Microsoft Windows unterstützt.

#### **4.2.1 PC-Auswahl**

**[ScrollLock] + [ScrollLock]** → Aktiven PC-Port ändern.

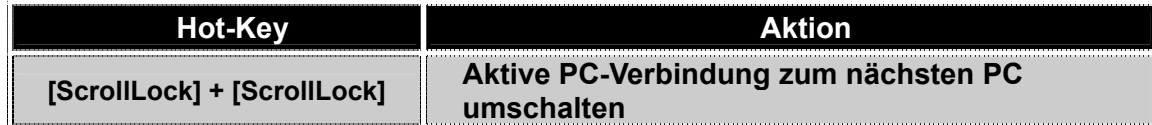

#### **Haftungsausschluss**

Die Informationen in diesem Dokument können sich ohne Vorankündigung ändern. Der Hersteller übernimmt keine Garantien (impliziert oder anderweitig) bezüglich Genauigkeit und Vollständigkeit dieses Dokuments und haftet in keinem Fall für entgangenen Gewinn oder sonstige kommerzielle Schäden, einschließlich, aber nicht darauf beschränkt, besondere, zufällige, Folge- oder sonstige Schäden.

Kein Teil dieses Dokuments darf ohne die ausdrückliche schriftliche Genehmigung des Herstellers in irgendeiner Form vervielfältigt oder übertragen werden, elektronisch oder mechanisch, einschließlich Fotokopie, Aufnahme oder Einspeisung in ein Datensystem.

Alle hier benutzten Marken- und Produktnamen in diesem Dokument sind Marken oder eingetragene Marken der entsprechenden Rechteinhaber.

#### **FCC-Hinweis**

Dieses Gerät wurde getestet und entspricht den Beschränkungen für ein Digitalgerät der Klasse B entsprechend Abschnitt 15 der FCC Bestimmungen. Diese Beschränkungen dienen einem angemessenen Schutz von nachteiligen Störungen, sofern das Gerät in einer handelsüblichen Umgebung betrieben wird. Dieses Gerät erzeugt, nutzt und strahlt Funk-Frequenzenergie ab und kann, sofern es nicht in Übereinstimmung mit der Bedienungsanleitung installiert und betrieben wird, zu nachteiligen Störungen von Funkkommunikationen führen. Der Betrieb dieses Geräts in einem Wohnbereich führt möglicherweise zu nachteiligen Störungen, in diesem Fall hat der Nutzer auf seine Kosten für eine Behebung der Störungen zu sorgen.

- Richten Sie Ihre Antenne neu aus oder setzen sie um.
- Erhöhen Sie die Entfernung zwischen Gerät und Empfänger.
- Schließen Sie das Gerät auf einem anderen Stromkreis an.
- Wenden Sie sich mit weiteren Fragen an Ihren Fachhändler oder einen autorisierten Kundendienst.

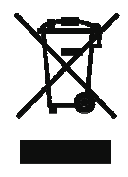